September 2020

#### Introduction

This document provides change information regarding CB Protection v7.3.4.102 Mac agents and instructions for installation.

#### **Installation**

As of the 8.1.4 server release, the Mac Agent no longer comes bundled with the CB Protection Server, nor does it require manual (command line) steps to add it to the server. You can upgrade CB Protection Mac Agents without having to upgrade their CB Protection Server. Please visit the latest *CB Protection User Guide* for more information.

**IMPORTANT NOTE:** Automatic upgrades do not work with the CB Protection v7.3.4.102 Mac agent. This is a known issue. We've provided suggestions [below](#page-1-0) to automate the installation process using an MDM. However, you can also upgrade the Mac agent using the CB Protection User Guide.

For information regarding what Mac operating systems are supported in this release, please review the [CB Response sensors & CB Protection agents](https://community.carbonblack.com/t5/Documentation-Downloads/CB-Response-sensors-amp-CB-Protection-agents/ta-p/33041) document on the Carbon Black User Exchange.

## Purpose of This Release

The CB Protection v7.3.4 (7.3.4.102) Mac Agent is considered a maintenance release with a focus on improved security, user interface fixes, and reliability. Changes include:

- Added ability to password protect config list files.
- Added ability for Mac Agent to accept encrypted config list files.
- Fixed CB Protections's appearance in Dark Mode.
- Fixed Cmd-A issue; it is no longer a Mac Agent shortcut.
- Fixed several issues to improve product reliability.

For more detailed information, please review the specific sections carefully:

- [New Features and Product Enhancements](#page-1-1)
- [Corrective Content](#page-3-0)
- [Known Issues and Limitations](#page-5-0)

#### <span id="page-1-1"></span>New Features and Product Enhancements

Product security is our top priority for CB Protection. In this release, we have included several new enhancements to ensure that our product is prepared to keep you and your endpoints secure. These changes include:

 Added ability for the customer to create password-protected Config List files. After creating the password on the server, it is passed to the agent where it is used to decrypt the Config List file.

This provides an additional layer of security to your network. You get to determine the password used to encrypt and decrypt your Config List files.

Added ability for the Mac agent to accept encrypted Config List files.

This provides an additional layer of added security to your network. The Config List remains encrypted between the server and local agent, thus preventing unauthorized users from surreptitiously gaining access to what rules are in effect. No unencrypted copies of the configuration list are stored on disk.

## <span id="page-1-0"></span>Automating CB Protection Upgrades Using an MDM Tool

We understand the administrative overhead the inability to install the mac agent via the console, so to help you streamline this process we've included a guide below on how you can automate the install of the agent across your environment(s) using Smart Groups.

We specifically used JAMF to automate this process, but we are aware there are different tools that can be used. (Note: This is just one of the many workflows that could be potentially used to install the agent)

*If you are doing an install for the first time, there is no need to follow these instructions, but to follow the normal installation instructions using our Host Package Installer.*

To properly upgrade the CB Protection agent, you will need to use the 'Bit9MacInstall.bsx.pkg'.

In our method to upgrade we used a set of three different MDM polices. It is possible to use a single policy to accomplish this task, but using multiple policies serves as an error check "safeguard".

 In order for the following MDM policies to work you will need to be able to detect the version of Protection and the status of Tamper Protect on scoped agent machines. We did this using two extension attributes that runs a b9cli –status and grep the data needed.

Our first MDM policy will be used to disable Tamper Protect on the agent machines to be upgraded. This policy will use the data we grepped from the b9cli-status to determine the state of the agent. If Tamper Protect is enabled, this policy will disable it. (Note: In order to disable this, you will need to use the global password for your agents to do this.)

Our Second MDM policy will be set to upgrade Protection on ANY computer that has Tamper Protect disabled and is on an agent version < 7.3.4.102. This policy will use the data we grepped from the b9cli –status to determine both pieces of information we need. This policy will also run the 'Bit9MacInstall.bsx.pkg' which will actually perform the agent upgrade. (Note: When this script is completed there is no need to restart the agent machine being upgraded)

Our Third MDM policy will be set to restore Tamper Protection on upgraded agent machines. This policy will be set to ANY computer that has Tamper Protect disabled and is on the agent version 7.3.4.102. This policy once again will use the information grepped from b9cli –status.

Using this policy workflow, you should be able successfully upgrade your mac endpoints with this new version of CB Protection

# <span id="page-3-0"></span>Corrective Content

This section lists defects fixed in this release, CB Protection 7.3.4.102 Mac Agent.

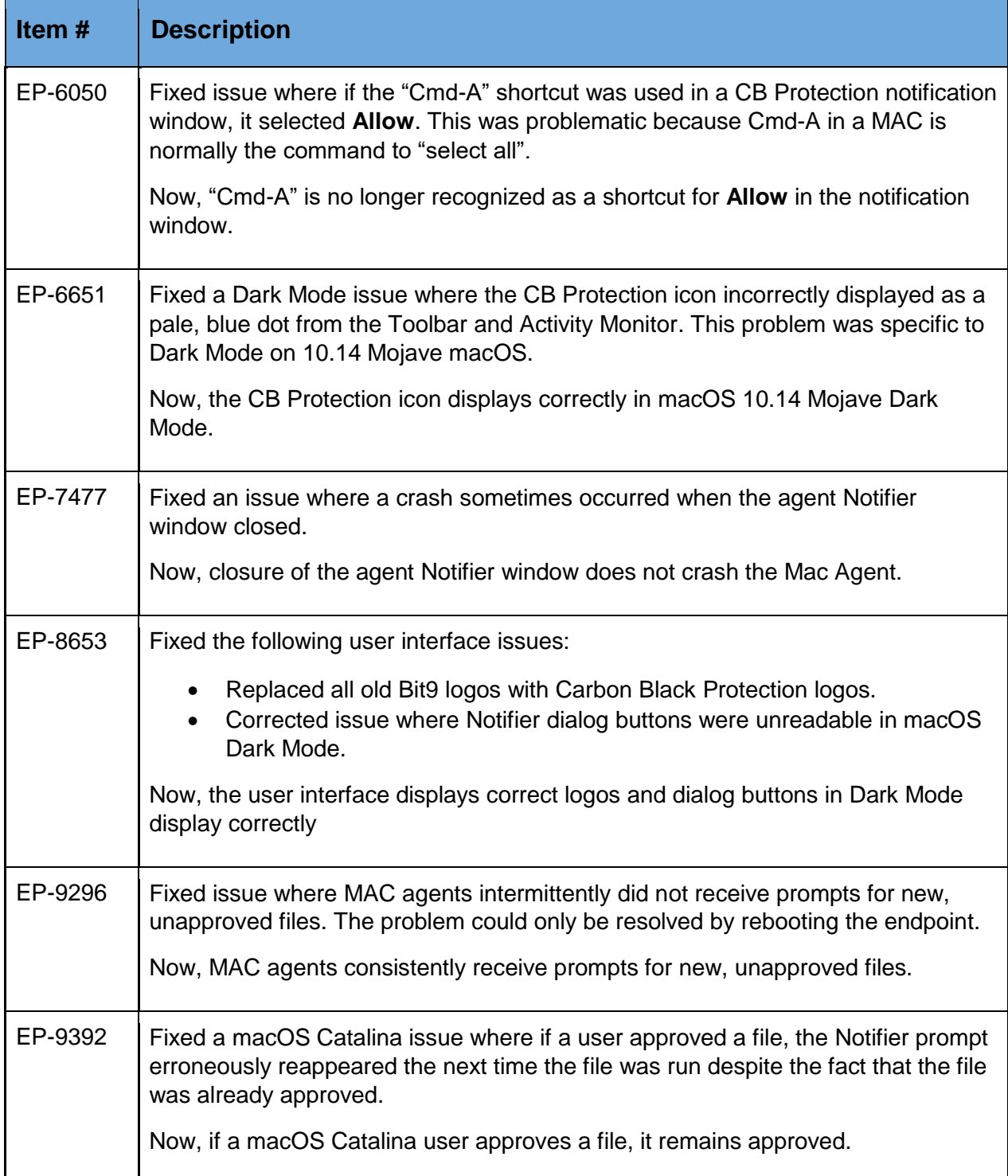

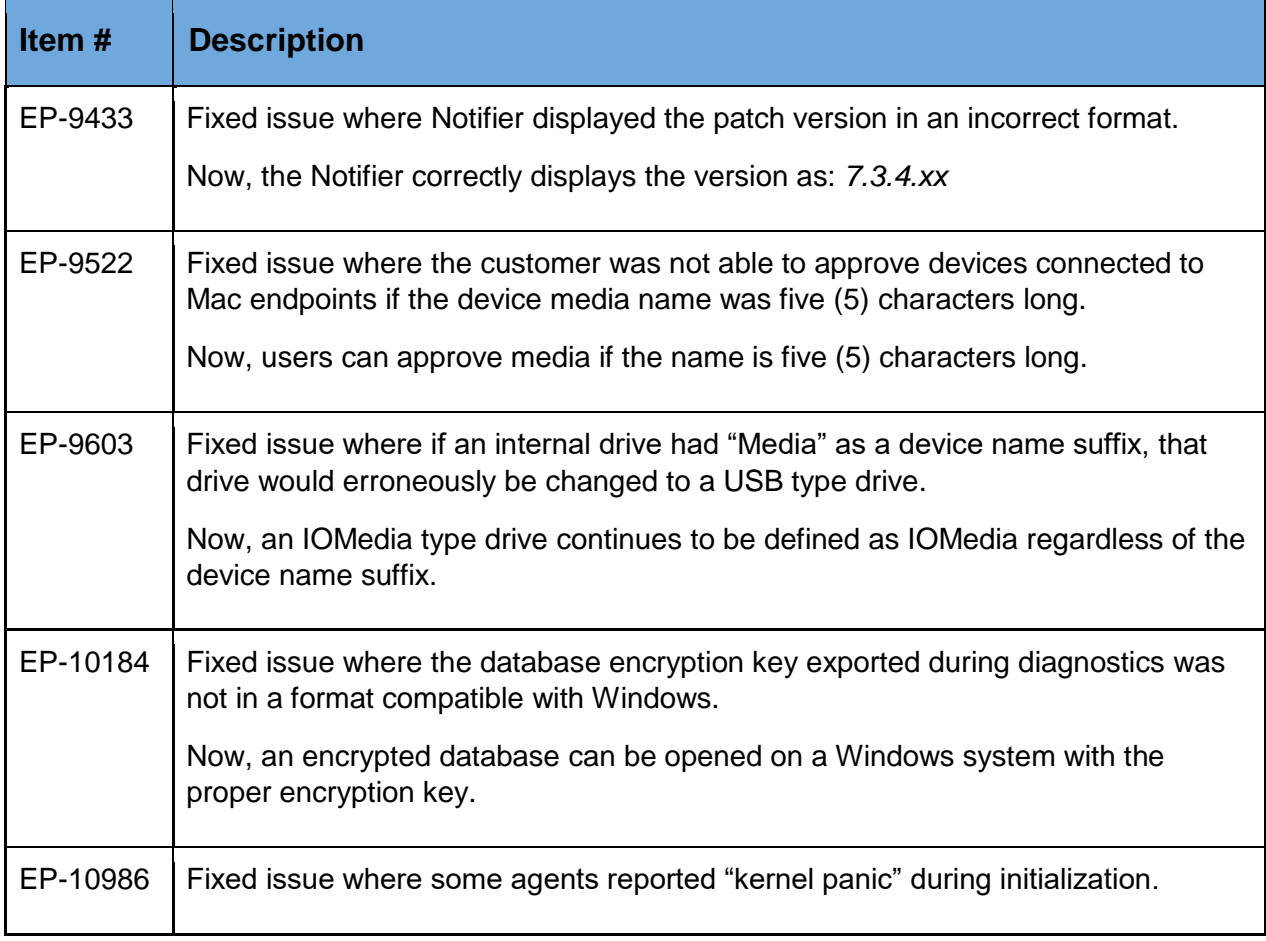

# <span id="page-5-0"></span>Known Issues and Limitations

The following table lists the known issues and limitations present in the CB Protection 7.3.4.102 Mac Agent.

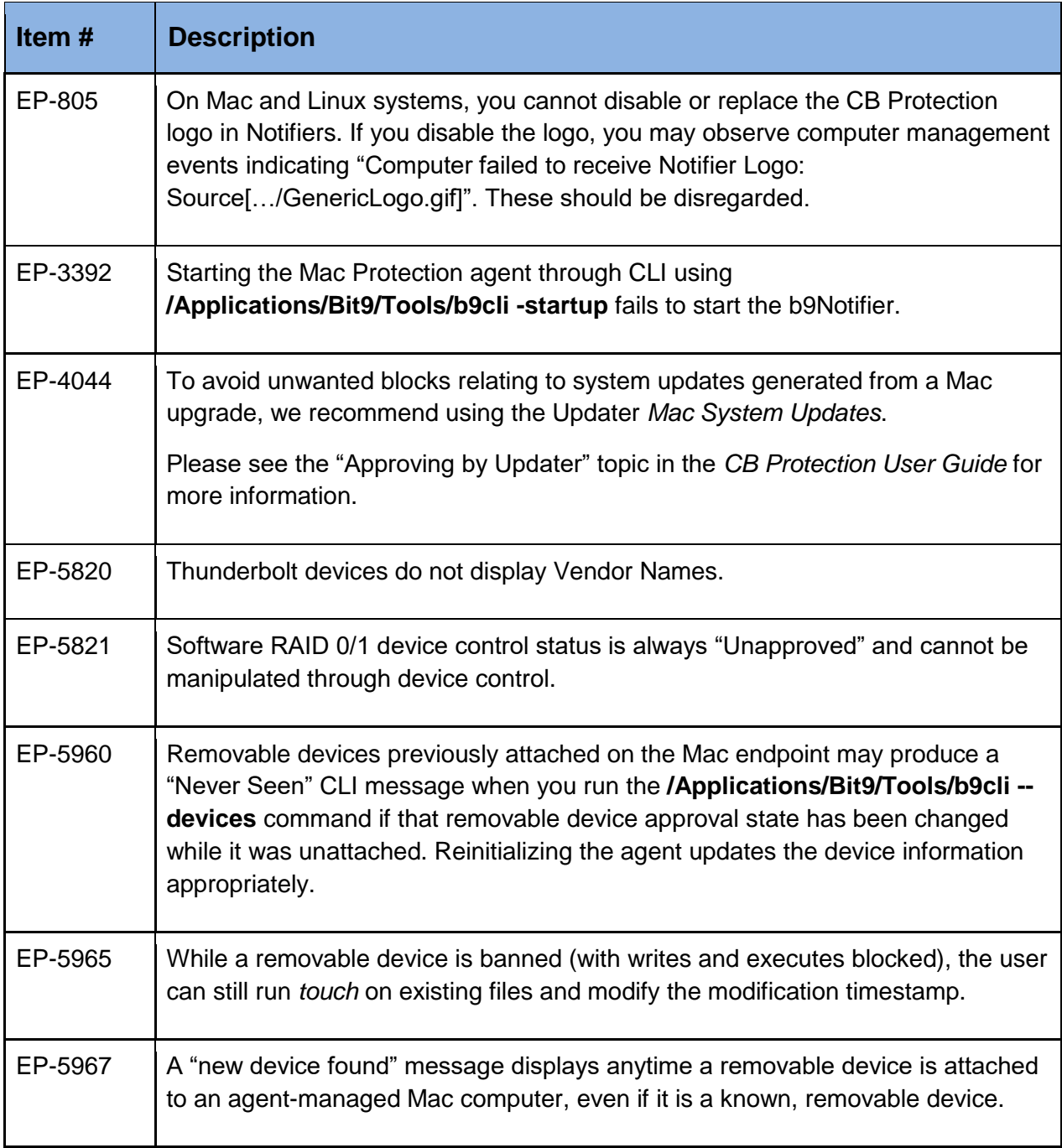

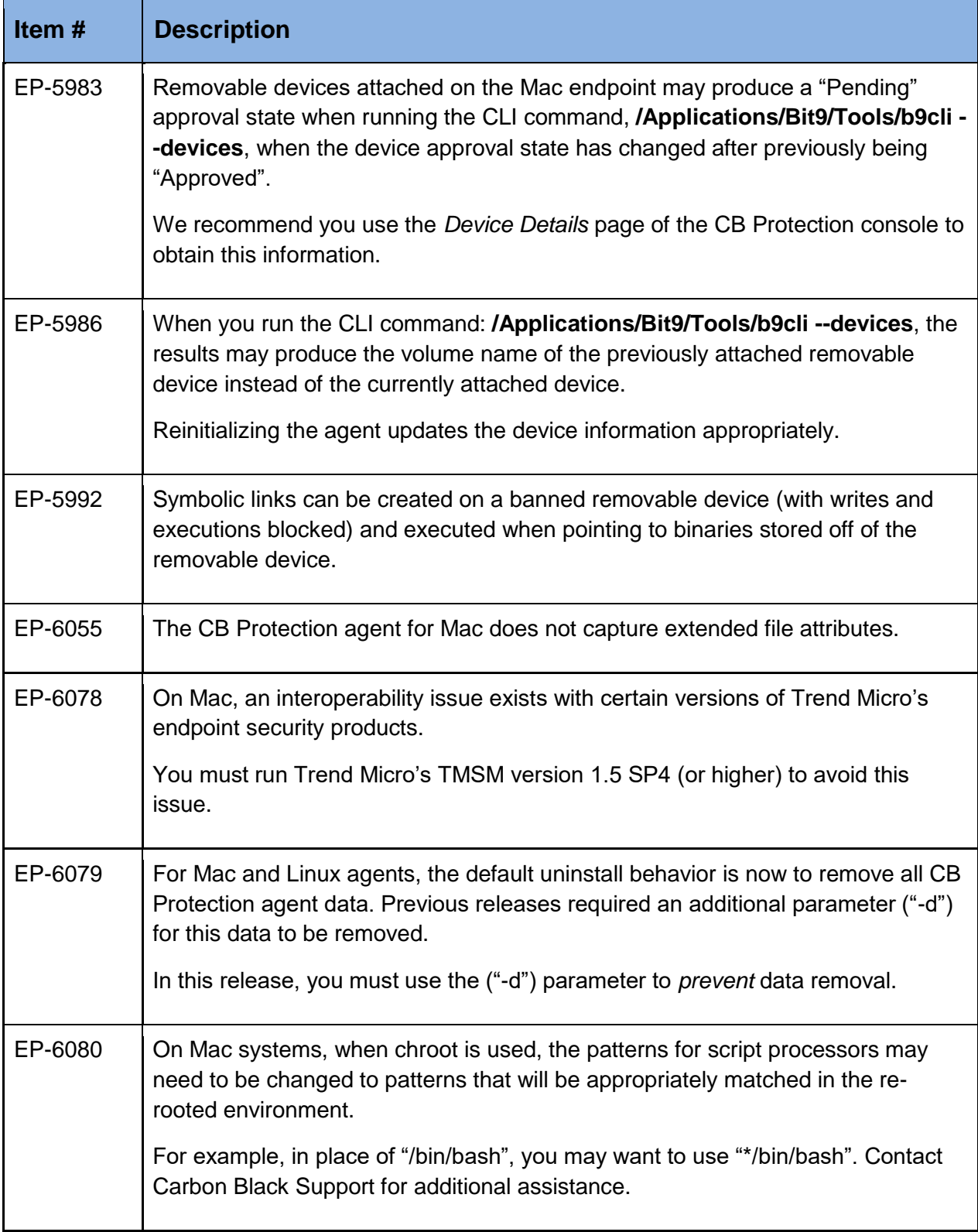

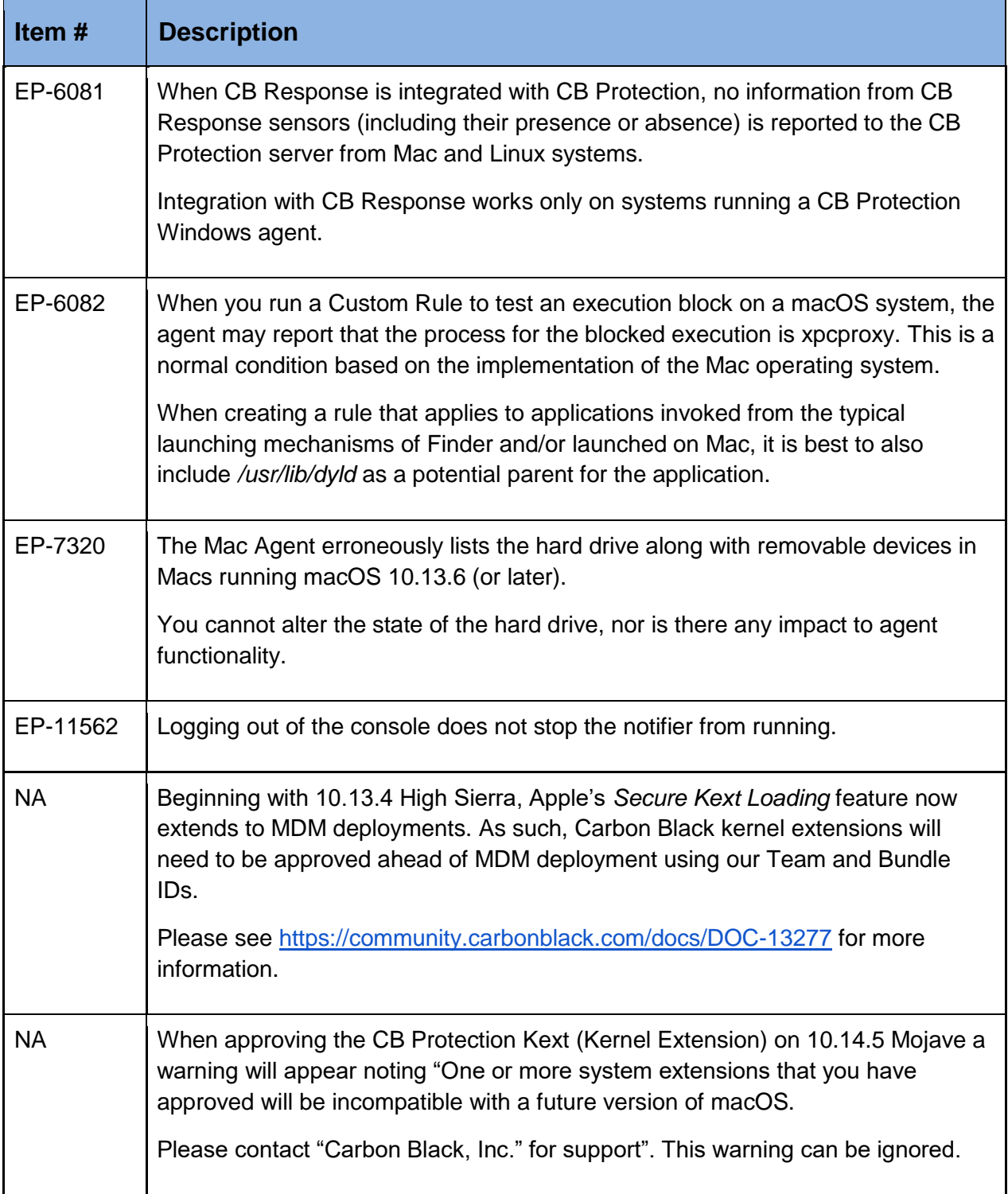

#### Contacting VMware Carbon Black Support

Please view our Customer Support Guide on the User Exchange for more information about Technical Support:

<https://community.carbonblack.com/community/resources/support/pages/about>

For your convenience, support for CB Protection is available through several channels:

#### **Technical Support Contact Options**

Web: [User eXchange](https://community.carbonblack.com./)

E-mail: [support@carbonblack.com](mailto:support@carbonblack.com)

Phone: 877.248.9098

#### Reporting Problems

When you call or email technical support, please provide the following information to the support representative:

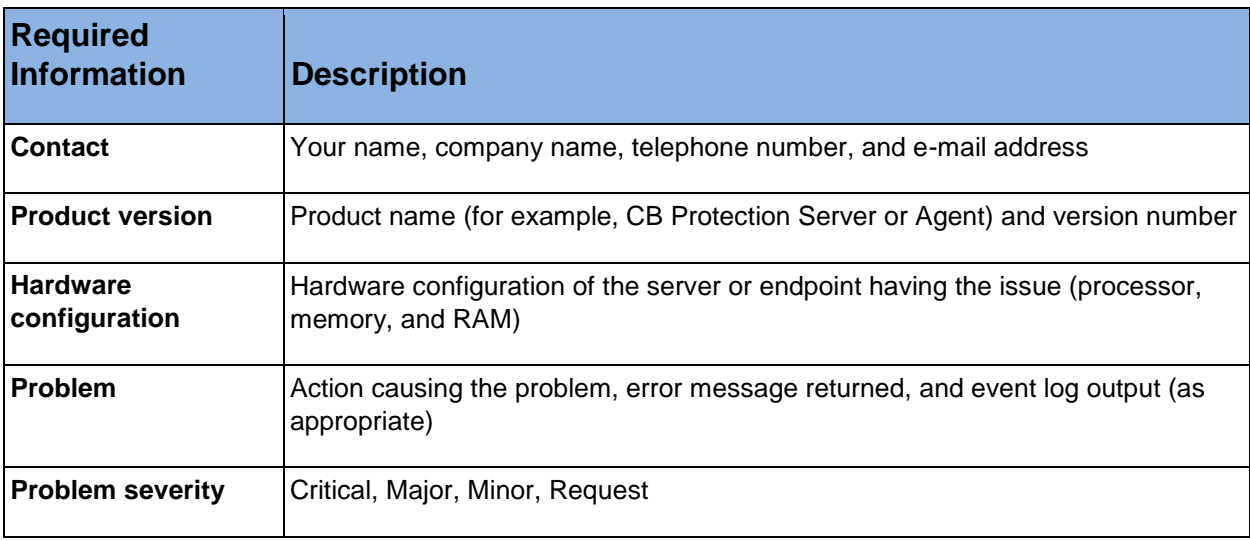